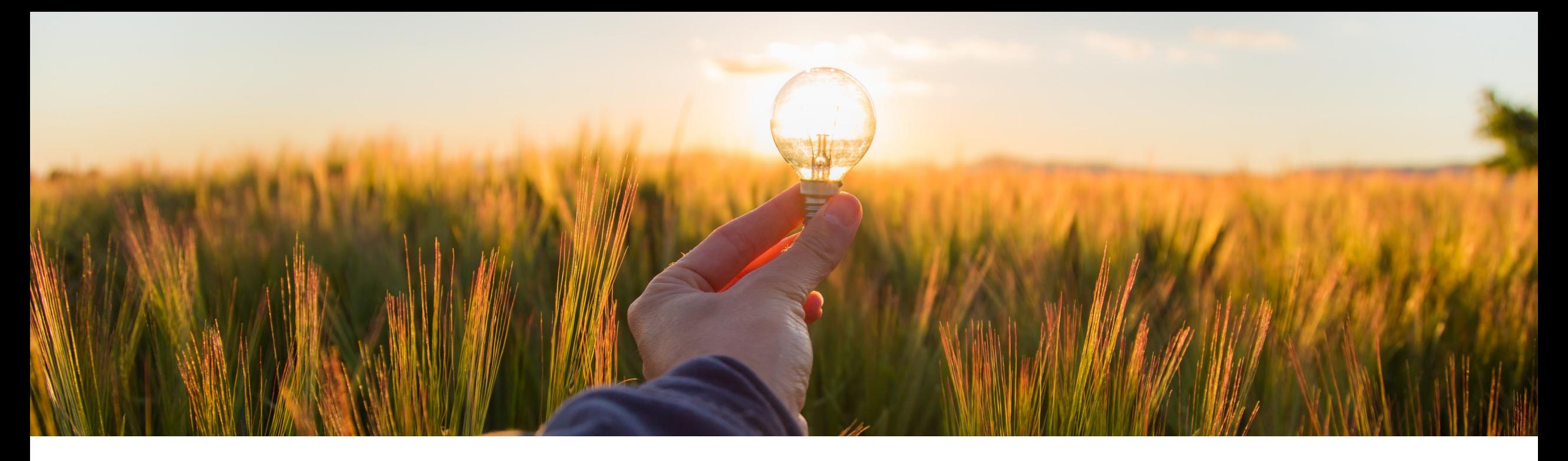

# **Feature at a Glance**

**Inventory Enhancements for the 2NV and 3EN Integration Scenarios for SAP S/4HANA and SAP S/4HANA Cloud (GB-17747, GB-17638, GB-19439)**

Target GA: November 2022

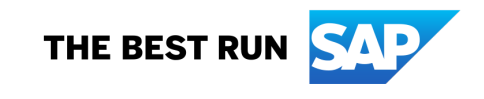

### **Inventory enhancements for the 2NV and 3EN integration scenarios for SAP S/4HANA and SAP S/4HANA Cloud**

#### **Customer challenge**

- Users need to know to where the inventory item will be shipped and approvers need to know the price for an inventory item. However, shipping details, deliver-to information, and the price for an inventory item are currently not visible to users.
- § Currently it is also not possible to reserve a material against a storage location from guided buying or select quantity against specific storage locations.
- Where a material is selected for reservation from inventory, users need the ability to set accounting objects as empty or blank.

#### **Description**

These features provide you with additional capabilities when selecting inventory items within guided buying in the Guided Buying Capability with SAP Ariba Buying (2NV) and the Guided Buying for Central Procurement with SAP Ariba Buying (3EN) integration scenarios.

### **Customer benefit**

These features allow you to:

- $\checkmark$  Choose whether a price is displayed for an inventory item
- $\checkmark$  View and set shipping details for inventory items
- $\checkmark$  Set the accounting object to blank if a material number is used for an inventory item
- $\checkmark$  Leverage storage locations in the inventory reservation process from guided buying

#### **User**

**Buver** 

#### **Enablement model**

§ Customer configured

### **Applicable solutions:**

- § Guided buying capability with SAP Ariba Buying (2NV)
- § Guided buying for Central Procurement with SAP Ariba Buying (3EN)

### **Prerequisites**

- Comply with the prerequisites described in this help topic: Sending inventory reservation SAP S/4HANA Cloud
- **Enable this guided buying parameter for the UI enhancements to inventory reservations** ENABLE\_ENHANCEMENT\_TO\_INVENTORY\_RESERVATION
- Set this SAP Ariba Buying parameter based on your requirements to show or hide price ü Application.Purchasing.ShowTotalCostInInventoryReservations
- **If the Application.Purchasing.ShowTotalCostInInventoryReservations parameter is enal** 
	- ENABLE\_ENHANCEMENT\_TO\_INVENTORY\_RESERVATION (must be enabled
	- ü ENABLE\_SHOW\_PRICE\_FOR\_INVENTORY\_ITEM
- Enable this guided buying parameter for storage location support in inventory reservation ENABLE\_PRESET\_STORAGE\_LOCATION
- Enable this guided buying parameter to leverage the blank account assignment (GB-17 ENABLE\_BLANK\_ACCOUNT\_ASSIGNMENT
- Set these SAP Ariba Buying parameters based on your requirements to show or hide p
	- Application.Purchasing.S4Hana.SendMaterialIDAsStandardFieldInGBRequests
	- √ Application.Purchasing.S4Hana.EnableSettingAccountAssignmentCategoryAsBla
- **Import the required master data to the Import Account Categories task.**
- **If you want the account assignment to be defaulted to blank, you should import the ERI** your desired defaulting method.

## **Restrictions**

- To use the storage location support in inventory reservation requests (GB-19439), if you SAP S/4HANA 2021 FPS1 or higher. For support on SAP S/4HANA 2021 FPS 0, see S
- The blank account assignment value is supported only for material items with a material catalog items.
- **After users set the account assignment to blank and submit the request, the account as**
- **For non-inventory line items with a material number, if the account assignment is set to** location when creating purchase orders. Otherwise, the purchase orders cannot be rec

### **Feature details: UI enhancements to inventory reservations (GB-17747)**

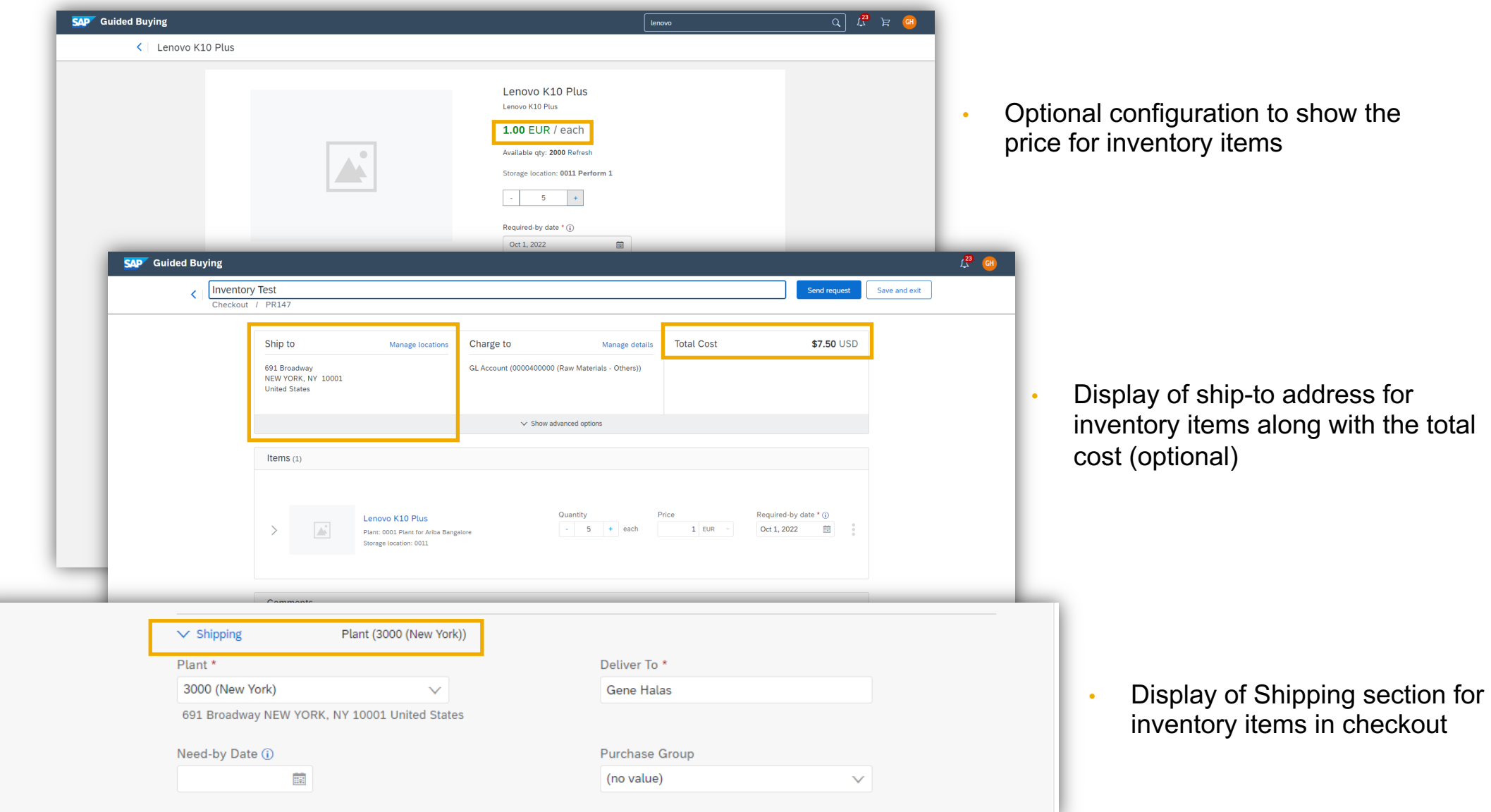

### **Feature details: Support for storage locations in inventory reservation requests (GB-19439) and Support for setting account assignment category to blank (GB-17638)**

- § The item is denoted as inventory; if extended to multiple storage locations, **Multiple** is shown on the item card.
- The quantity can be selected from the item details for each storage location.
- § During checkout, storage locations are shown in separate lines and the quantity can be changed.
- The storage location is shown in the line item summary.
- The account assignment can be set to blank when an inventory item is added to the cart.
- § Commodity mapping can drive the defaulting of blank account assignment, based on commodity code, material group or other data elements.

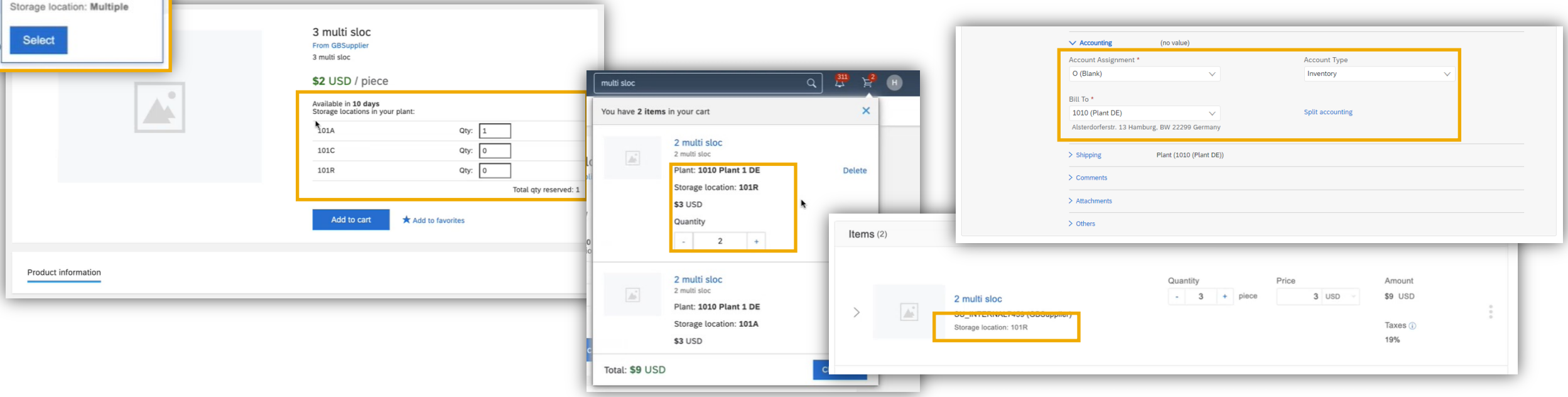

3 multi sloc<sup>h</sup> Inventory item **GBSupplier** \$2 USD / piece

Plant: 1010

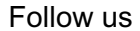

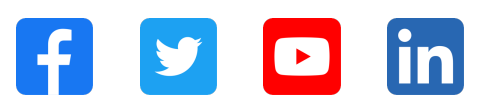

#### **www.sap.com/contactsap**

© 2022 SAP SE or an SAP affiliate company. All rights reserved.

No part of this publication may be reproduced or transmitted in any form or for any purpose without the express permission of SAP SE or an SAP affiliate company. The information contained herein may be changed without prior notice. Some software products marketed by SAP SE and its distributors contain proprietary software components of other software vendors. National product specifications may vary. These materials are provided by SAP SE or an SAP affiliate company for informational purposes only, without representation or warranty of any kind, and SAP or its affiliated companies shall not be liable for errors or omissions with respect to the materials. The only warranties for SAP or SAP affiliate company products and services are those that are set forth in the express warranty statements accompanying such products and services, if any. Nothing herein should be construed as constituting an additional warranty. In particular, SAP SE or its affiliated companies have no obligation to pursue any course of business outlined in this document or any related presentation, or to develop or release any functionality mentioned therein. This document, or any related presentation, and SAP SE's or its affiliated companies' strategy and possible future developments, products, and/or platforms, directions, and functionality are all subject to change and may be changed by SAP SE or its affiliated companies at any time for any reason without notice. The information in this document is not a commitment, promise, or legal obligation to deliver any material, code, or functionality. All forward-looking statements are subject to various risks and uncertainties that could cause actual results to differ materially from expectations. Readers are cautioned not to place undue reliance on these forward-looking statements, and they should not be relied upon in making purchasing decisions. SAP and other SAP products and services mentioned herein as well as their respective logos are trademarks or registered trademarks of SAP SE (or an SAP affiliate company) in Germany and other countries. All other product and service names mentioned are the trademarks of their respective companies. See www.sap.com/trademark for additional trademark information and notices.

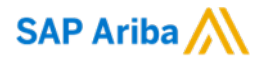

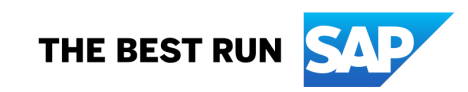